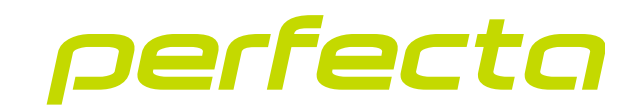

### Alarmzentrale **PERFECTA 64 M** Firmwareversion 2.00 **DE**

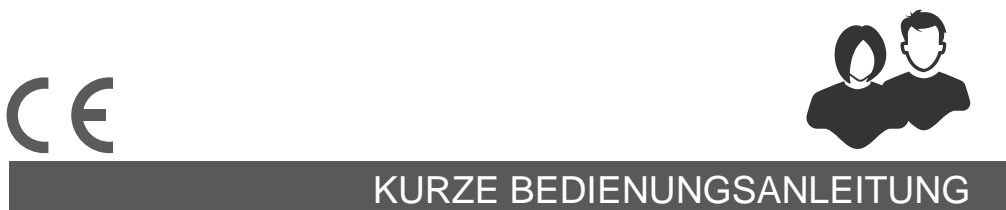

perfecta\_64\_M\_us\_de 01/23

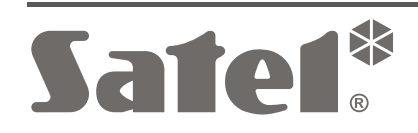

SATEL sp. z o.o. • ul. Budowlanych 66 • 80-298 Gdańsk • POLEN Tel. +48 58 320 94 00 **www.satel.pl**

Eingriffe in die Konstruktion, eigenmächtige Reparaturen oder Änderungen, die vom Hersteller nicht erlaubt sind, lassen die Garantie entfallen.

**Hiermit erklärt SATEL sp. z o.o., dass der Funkanlagentyp PERFECTA 64 M der Richtlinie 2014/53/EU entspricht. Der vollständige Text der EU-Konformitätserklärung ist unter der folgenden Internetadresse verfügbar: www.satel.pl/ce**

Das Ziel der Firma SATEL ist ständig die höchste Qualität der Produkte zu gewährleisten. Dies kann zu Veränderungen in der technischen Spezifikation und der Software führen. Aktuelle Informationen über die eingeführten Änderungen sind auf unserer Website https://support.satel.pl zu finden.

### **WARNUNG!**

**Das Alarmsystem wird nicht dem Einbruch oder Überfall vorbeugen. Seine Aufgabe ist die Alarmsituationen zu signalisieren. Es soll von qualifizierten Fachleuten installiert werden, die Ihnen die Bedienungsregeln erklären und eine regelmäßige Wartung und Testen des Systems gewähren.** 

**Wir empfehlen, das Alarmsystem regelmäßig zu testen, um sich zu vergewissern, dass es beim Einbruch oder Überfall richtig reagiert.**

**Werkseinstellungen: Servicecode: 12345 Code des Benutzers 62: 1111**

In der Anleitung finden Sie folgende Symbole:

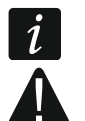

- Hinweis,
- Warnung.

Vielen Dank, dass Sie sich für dieses Produkt von SATEL entschieden haben. Bevor Sie das Alarmsystem nutzen, machen Sie sich mit den Anweisungen in der vorliegenden Kurzanleitung vertraut. Weitere Informationen finden Sie in der vollständigen Anleitung für den Benutzer unter **www.satel.pl**. Scannen Sie den QR-Code, um auf unsere Website zu gelangen und diese oder andere Anleitung herunterzuladen.

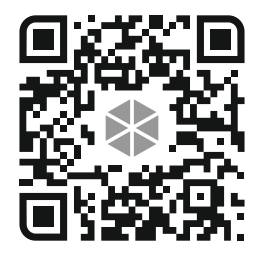

 $\vert i \vert$ 

*Der Errichter sollte seine eigene Bedienungsanleitung für das Alarmsystem vorbereiten und den Benutzern zur Verfügung stellen. Sie sollte alle Änderungen und Modifikationen der Werkseinstellungen beinhalten.*

*Der Errichter soll den Benutzern die Regeln für die Bedienung des Alarmsystems beibringen.*

## **Nutzung der Bedienteile**

*Im Alarmsystem muss mindestens ein Bedienteil vorhanden sein.*

In der vorliegenden Anleitung finden Sie Informationen über die Nutzung des verdrahteten Bedienteils PRF-LCD und des Funk-Bedienteils PRF-LCD-WRL / PRF-LCD-A2. Informationen zur Nutzung der Bedienteile INT-KSG2R, INT-TSG2 und INT-TSH2 finden Sie in den mit diesen Bedienteilen mitgelieferten Anleitungen.

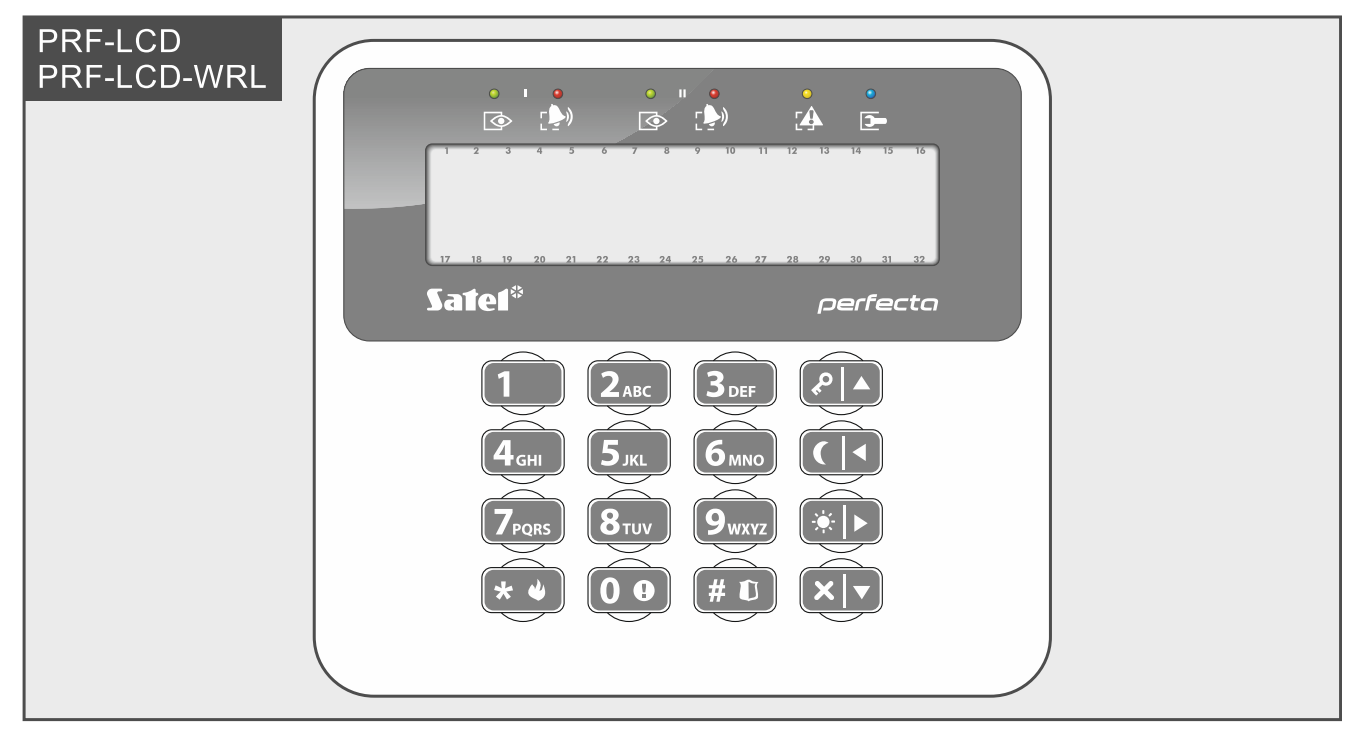

Ein verdrahtetes Bedienteil reagiert schneller auf die Aktionen des Benutzers als ein Funk-Bedienteil. Ein Funk-Bedienteil mit externer Versorgung (angeschlossen an das Netzteil APS-055) funktioniert ähnlich wie ein verdrahtetes Bedienteil. Ein batterieversorgtes Funk-Bedienteil wird nach 20 Sekunden langer Inaktivität in den Schlafmodus versetzt. Wenn das Funk-Bedienteil im Schlafmodus ist, ist das Display ausgeschaltet und es funktionieren nicht: LED-Anzeigen, akustische Signalisierung, Hintergrundbeleuchtung (Display und Tasten) und Kartenleser. Wenn Sie das Bedienteil aufwecken wollen, drücken Sie z. B.  $\star \bullet$ .

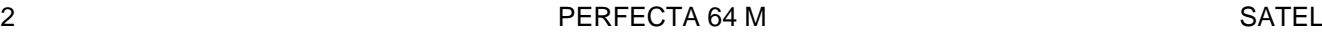

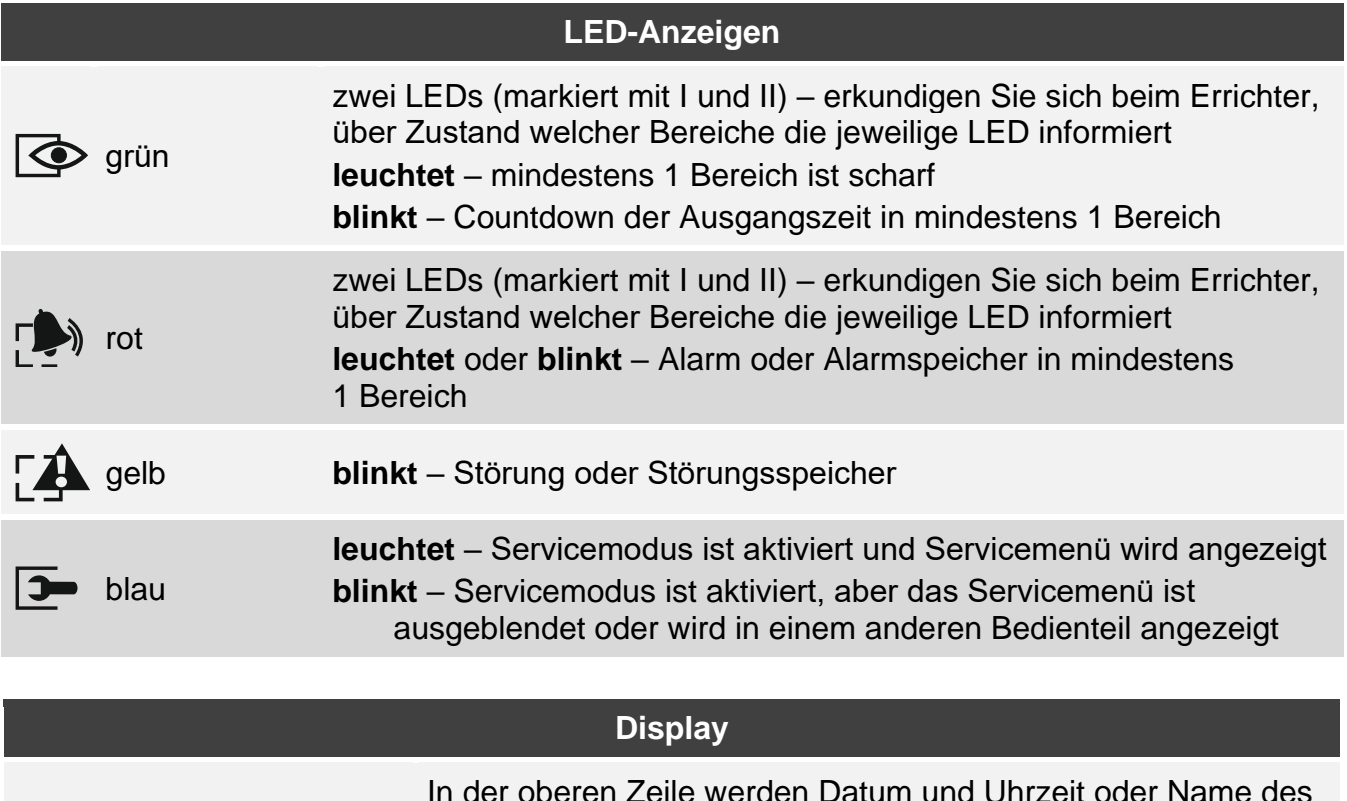

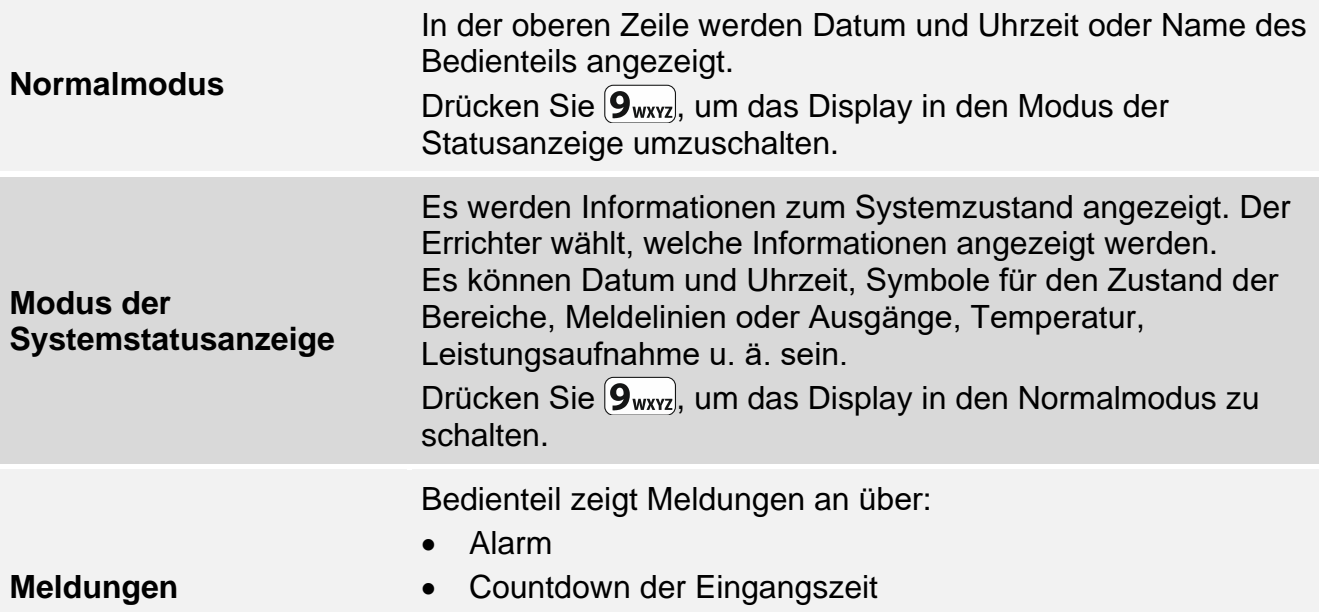

- Countdown der Ausgangszeit
- Alarmspeicher

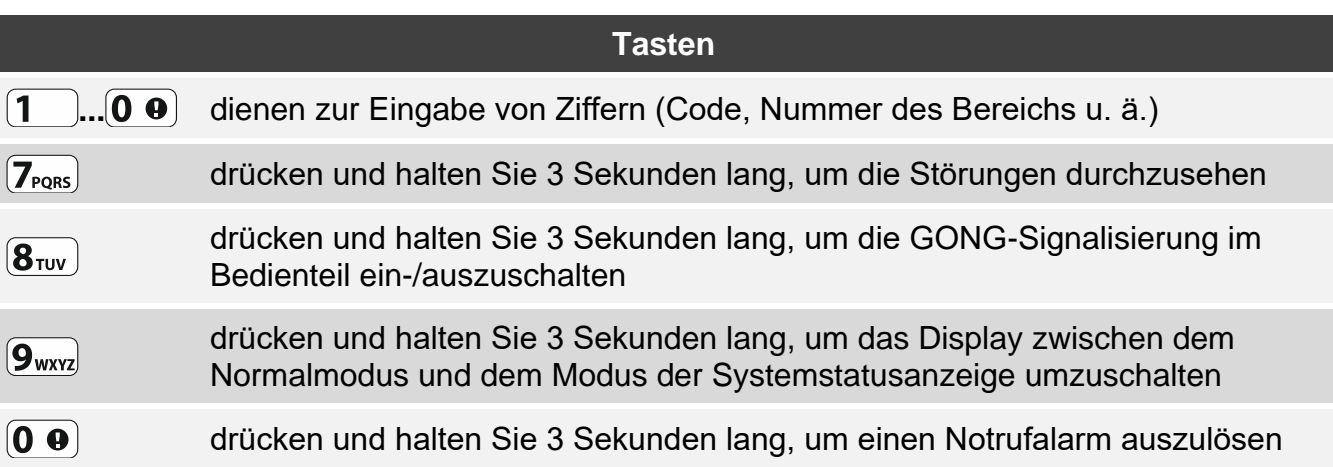

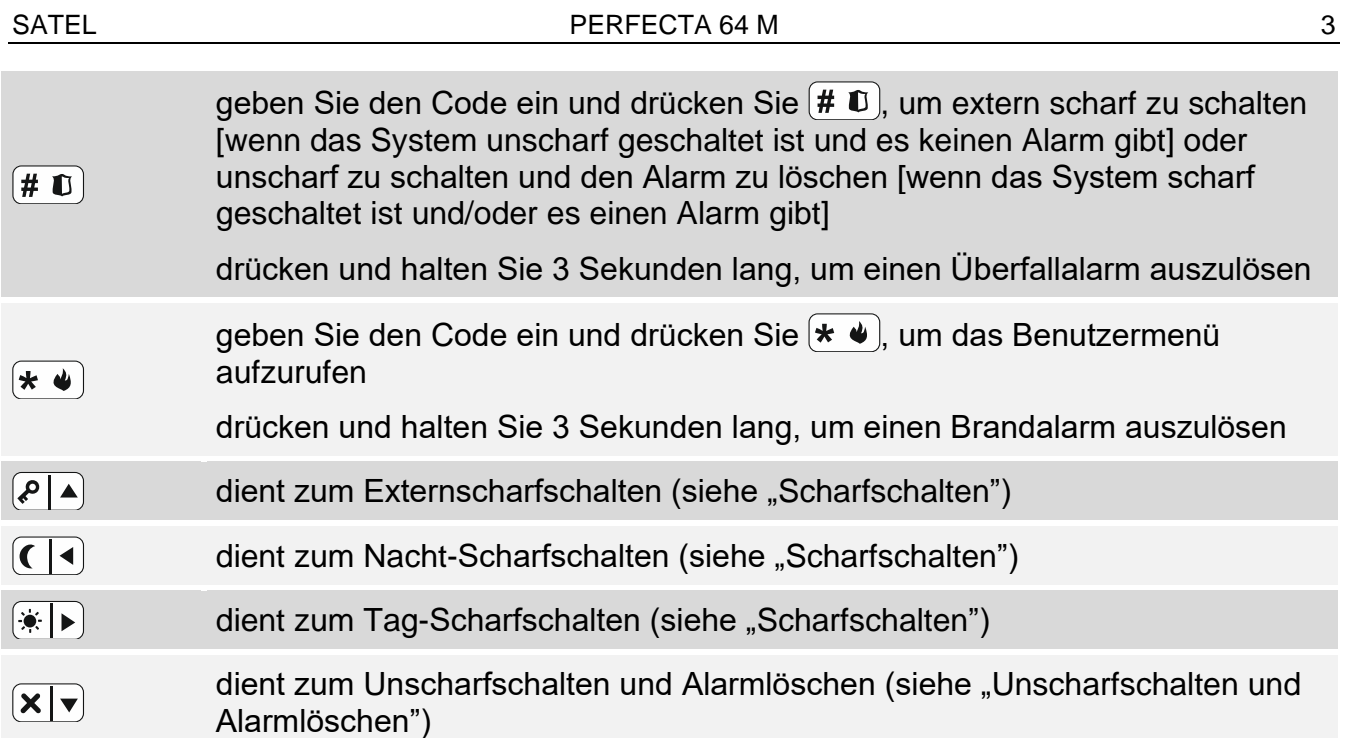

# **Tägliche Bedienung**

<span id="page-4-0"></span>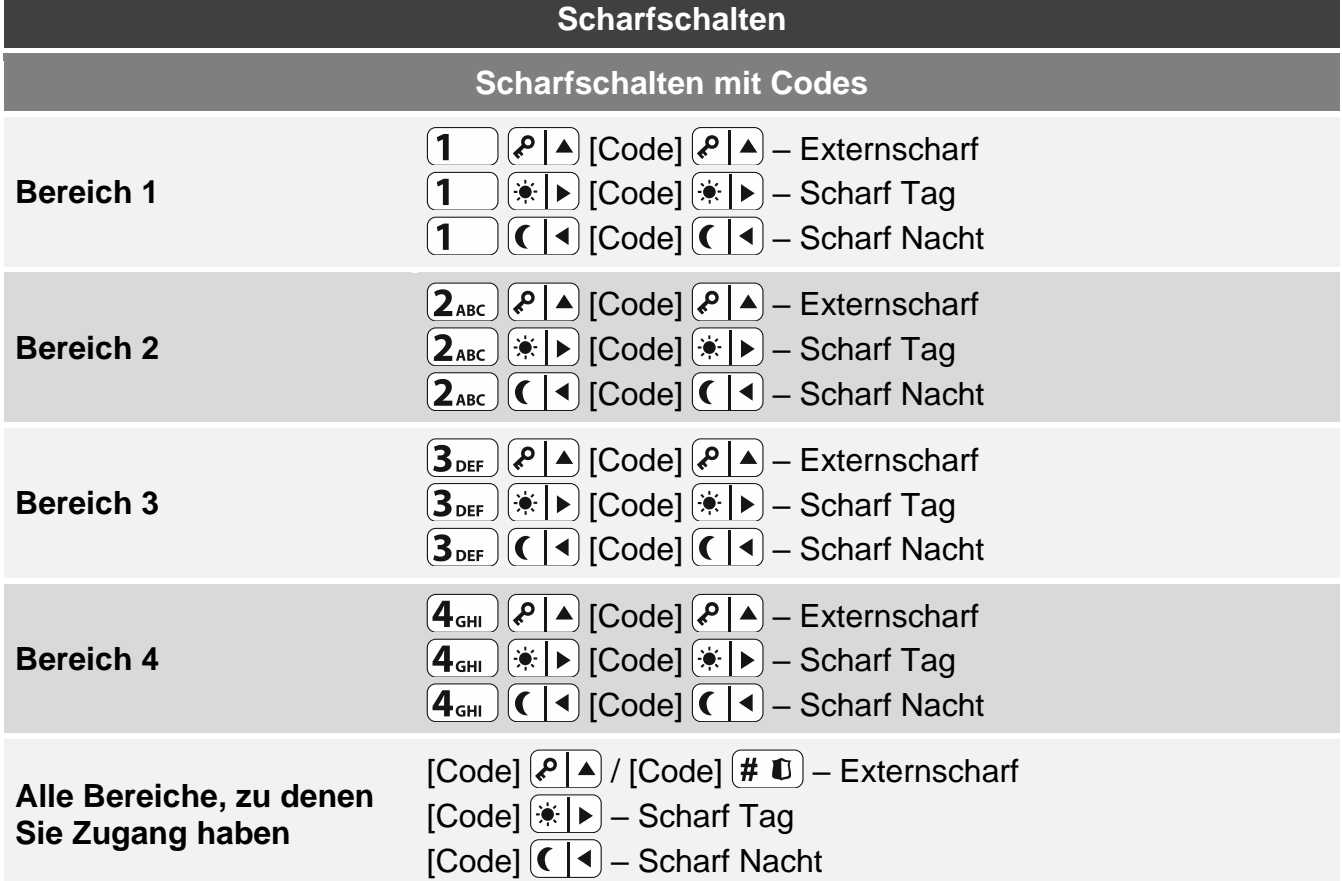

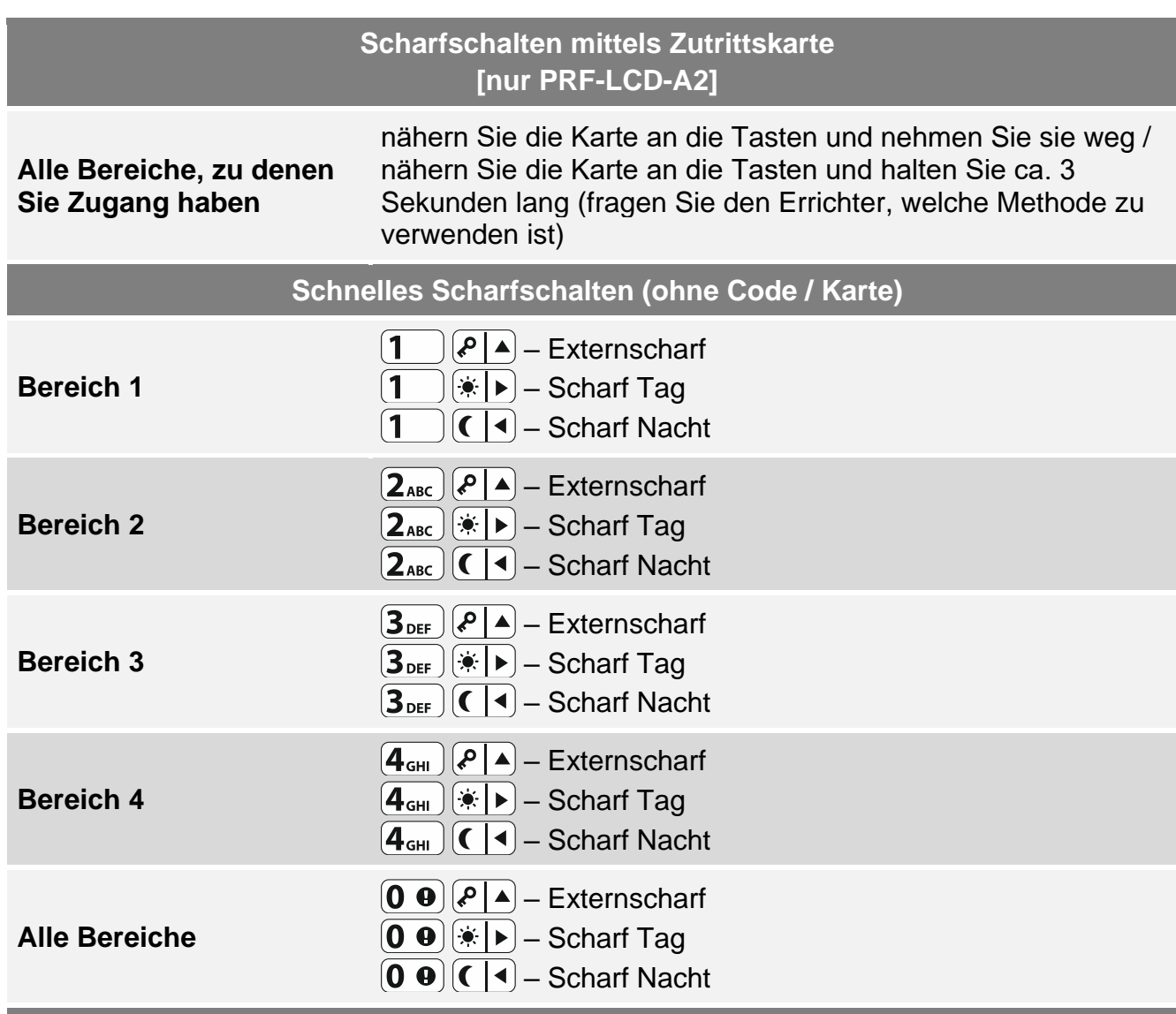

### **Scharfschalten ohne Ausgangszeitverzögerung**

beim Scharfschalten halten Sie 3 Sekunden lang die Taste zur Wahl des Scharfmodus gedrückt:  $(P \mid A)$ ,  $\circledast$   $\mid$   $\circledast$  oder  $($  $\mid$  $\cdot$   $\mid$  (im Falle der Scharfschaltung mit Code, tun Sie dies nach der Codeeingabe)

#### **Beenden der Ausgangszeitverzögerung**

während des Countdowns der Ausgangszeit drücken Sie für 3 Sekunden  $\left[\mathcal{P} | \mathbf{A}\right]$ ,  $\left[\mathbf{A} | \mathbf{B}\right]$  oder  $\left( \mathbf{\epsilon} \right)$  (es spielt keine Rolle, welche Taste Sie drücken)

### **Keine Bereitschaft zum Scharfschalten**

wenn Sie versucht haben, das System scharf zu schalten, aber die Meldung "System n. bereit" angezeigt wurde, bedeutet es, dass die Zentrale auf ein Problem gestoßen ist: verletzte Meldelinie (z. B. offenes Fenster), gesperrte Meldelinie, Sabotage oder Störung

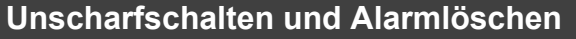

**Unscharfschalten / Alarmlöschen mit Code**

<span id="page-5-0"></span>**Bereich 1**  $\qquad \qquad \qquad \qquad \textbf{(1)} \text{ } \textbf{(x|v)} \text{ } \text{[Code]} \text{ } \textbf{(x|v)}$ 

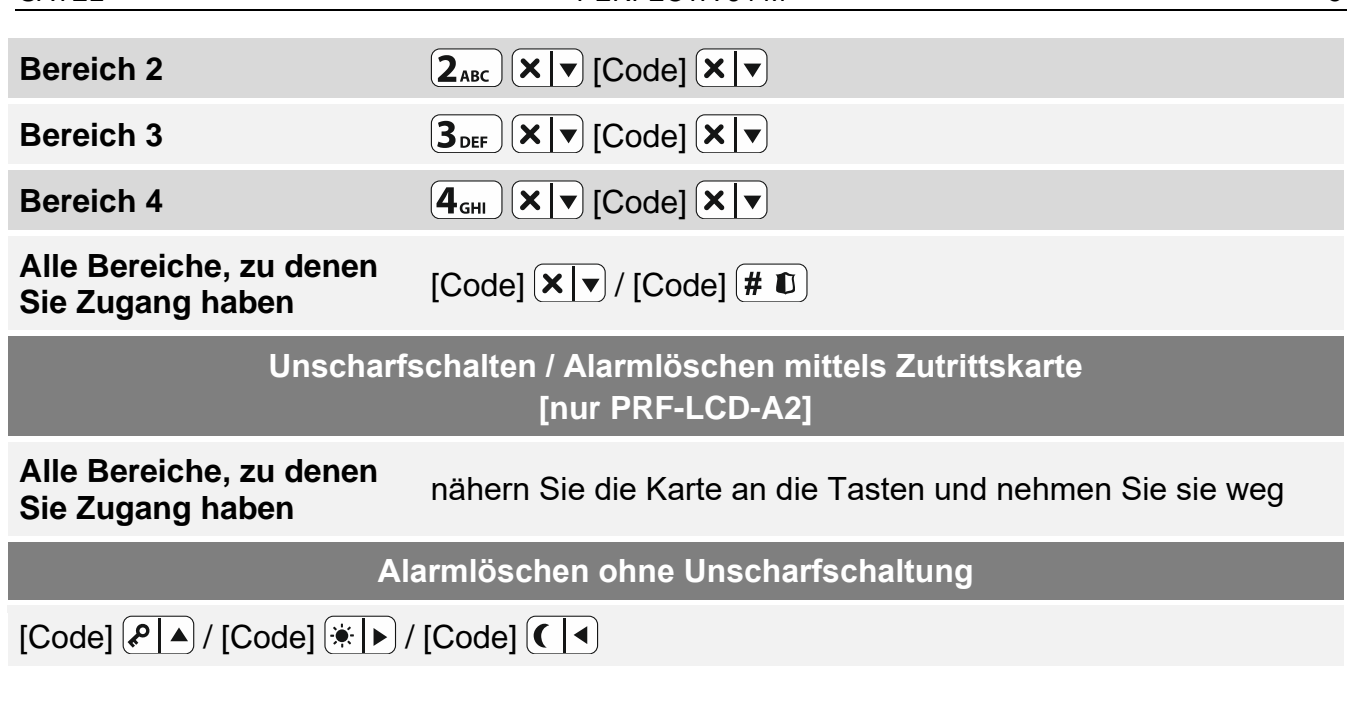

## **Steuerung der Ausgänge ohne Codeeingabe**

 $\vert i \vert$ 

*Erkundigen Sie sich beim Errichter, ob die nachstehend beschriebenen Steuerungsmethoden verfügbar sind und welche Ausgänge Sie auf diese Weise steuern können.*

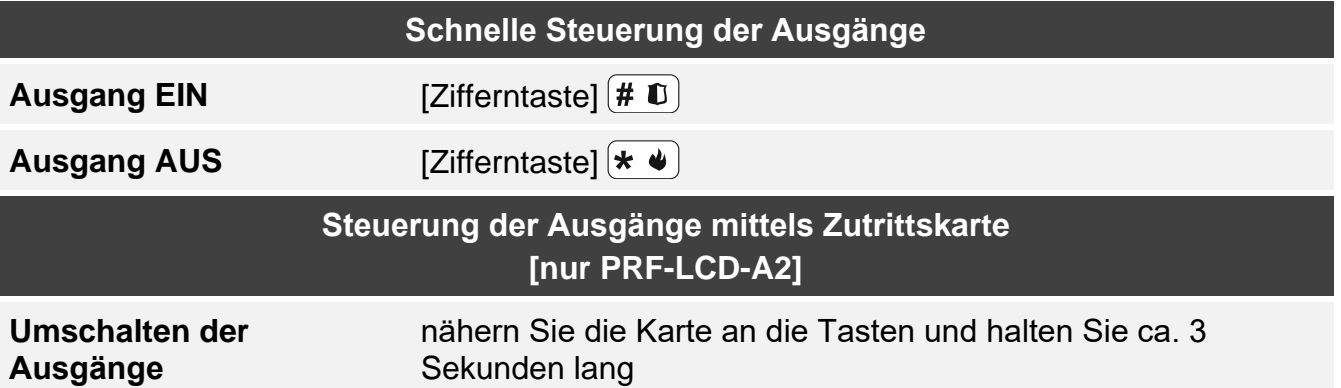

### **Benutzermenü**

 $\boldsymbol{i}$ 

*Es hängt von Ihren Berechtigungen, dem Zustand und der Konfiguration des Systems ab, welche Funktionen für Sie verfügbar werden.*

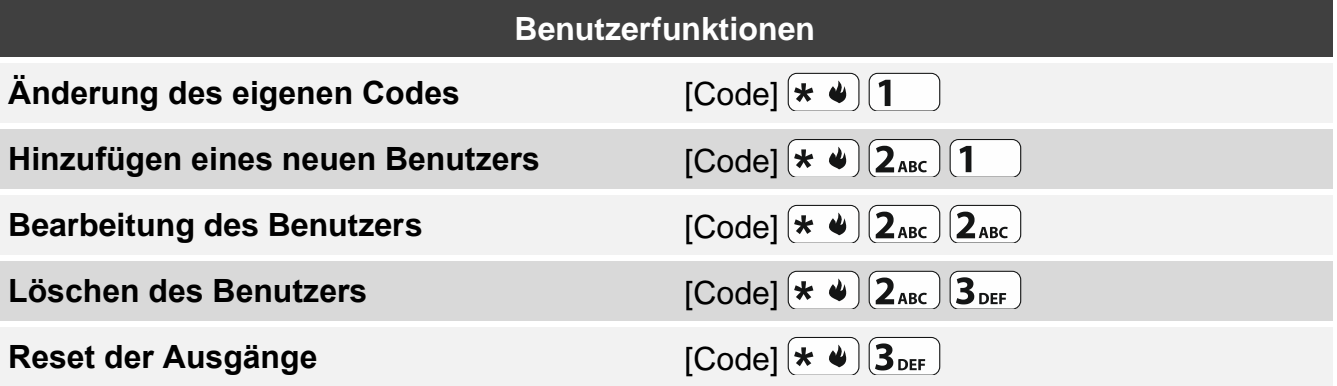

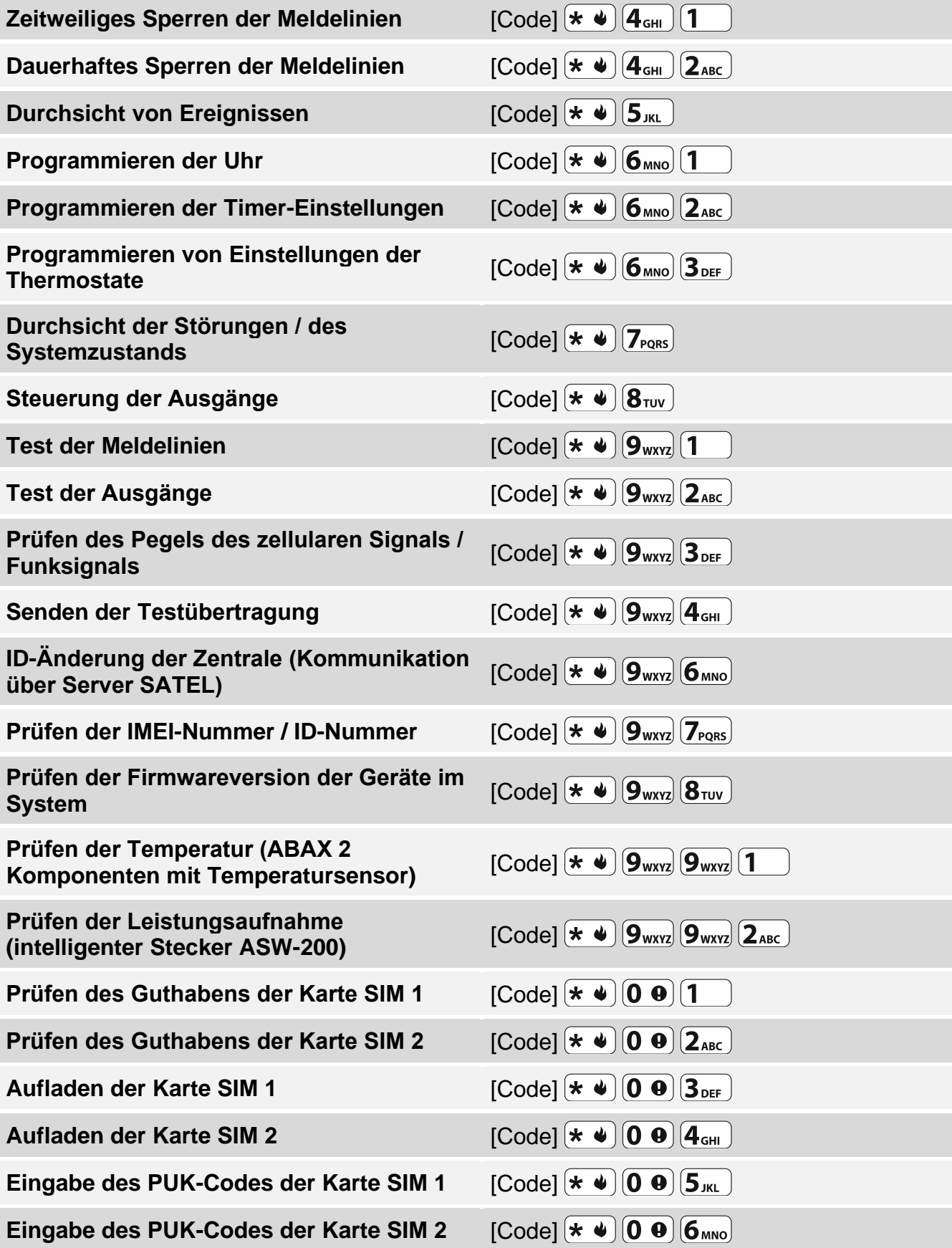

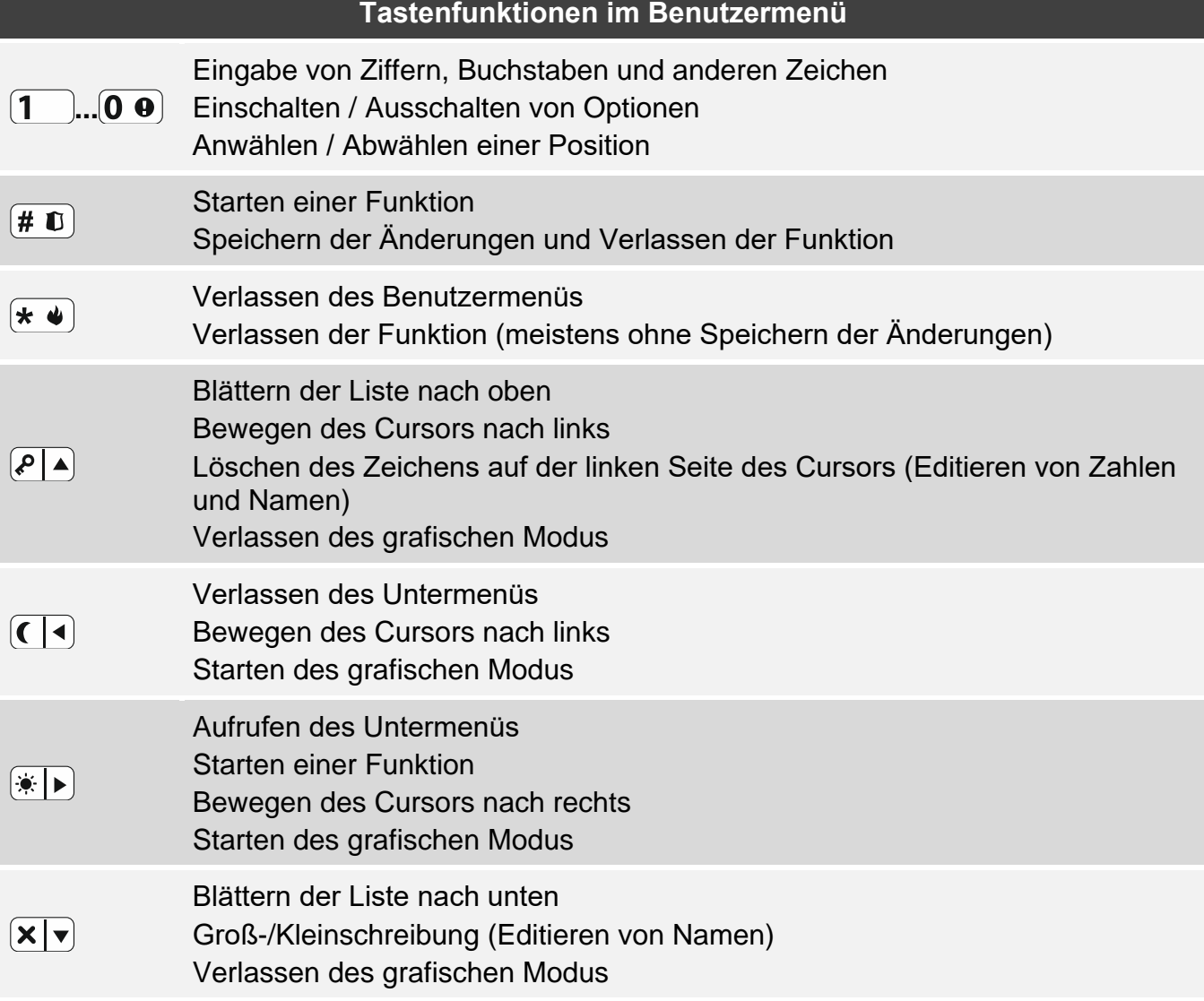

## **Handsender**

Wenn an die Alarmzentrale das Modul zur Unterstützung der Handsender angeschlossen ist, können Sie den Handsender verwenden. Der Handsender kann bis zu 6 Funktionen aufrufen. Fragen Sie bei der Person, die die Einstellungen des Handsenders konfiguriert hat, welche Funktionen den Tasten / Tastenkombination zugewiesen sind. Im Falle des Handsenders APT-200 erkundigen Sie sich zusätzlich bei dieser Person, wie die LEDs des Handsenders funktionieren. Diese LEDs können über den Systemzustand informieren.

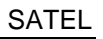

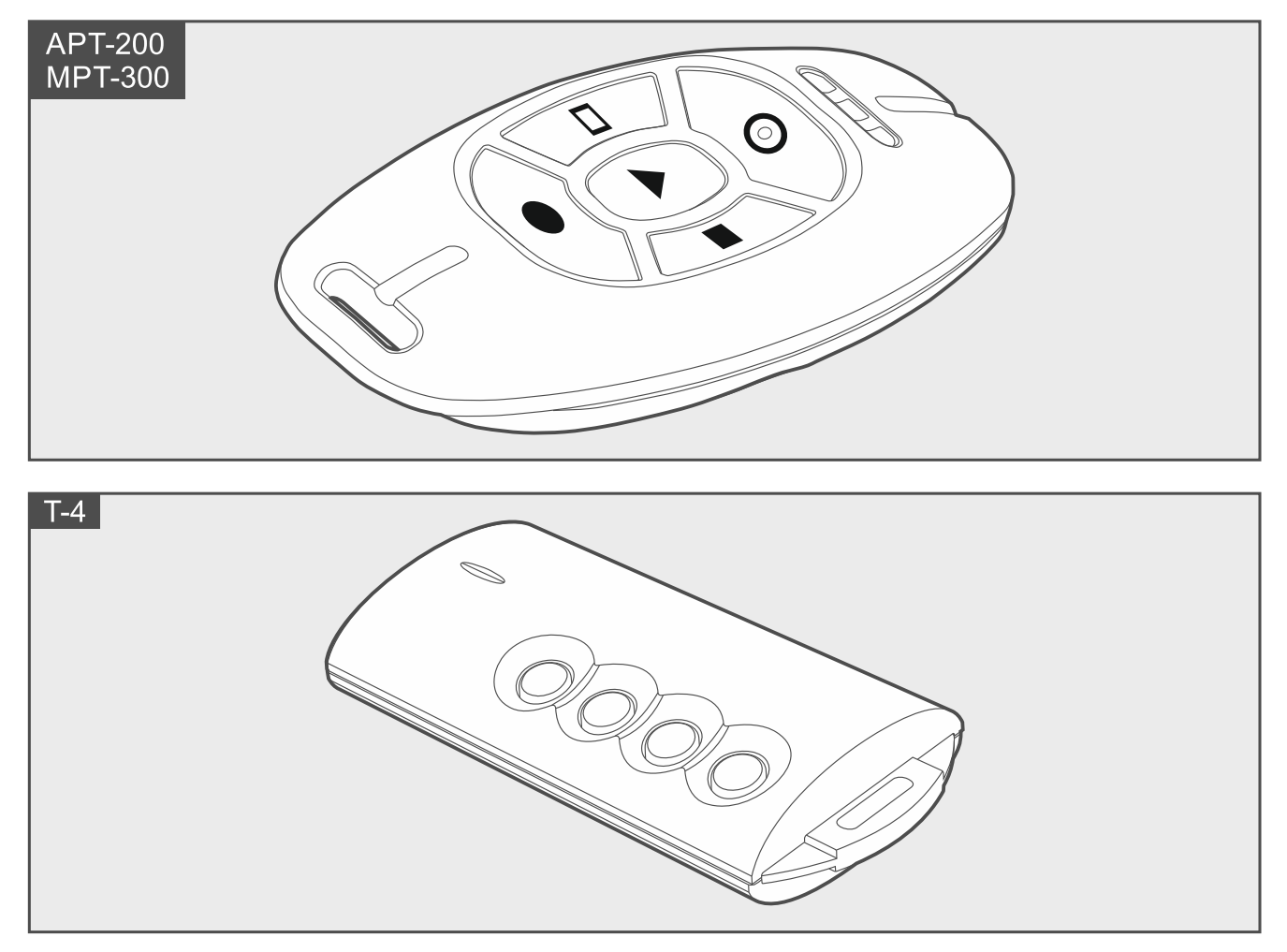

# **Reinhören**

Mit der Funktion des Reinhörens können Sie prüfen, was im geschützten Objekt geschieht, z. B. um einen Alarm zu verifizieren. Das Reinhören können Sie nutzen:

- indem Sie die Rufnummer der Zentrale anrufen,
- nach dem Abhören der Sprachmeldung, mithilfe welcher die Zentrale Sie über ein Ereignis im Alarmsystem informiert.

Erkundigen Sie sich beim Errichter, ob die Funktion des Reinhörens verfügbar ist, und ob beide Methoden deren Nutzung unterstützt werden.

# **SMS-Steuerung**

Das Alarmsystem können Sie mittels SMS-Nachrichten mit entsprechenden Steuerungsbefehlen steuern. Die SMS-Nachricht ist an die Rufnummer der Zentrale (Nummer der aktuell verwendeten SIM-Karte) zu senden. Bestimmen Sie mit dem Errichter:

- den Inhalt der steuernden Befehle.
- Funktionen, die mithilfe dieser Befehle aufgerufen werden sollen.
- Telefonnummern, von welchen die Steuerungsbefehle gesendet werden können.

Eine SMS-Nachricht kann mehrere Steuerungsbefehle enthalten.

Beim Senden der USSD-Codes muss die SMS-Nachricht folgende Form haben:

**xxxx=yyyy=**

wo "xxxx" der Steuerungsbefehl ist, und "yyyy" der vom Betreiber des zellularen Netzwerkes unterstützte USSD-Code ist.

Mithilfe des Steuerungsbefehls zum Senden der USSD-Codes können Sie eine SMS-Nachricht über die Zentrale senden. Die SMS-Nachricht, die Sie an die Zentrale senden werden, muss folgende Form haben:

#### **xxxx=tttt:cccc=**

wo "xxxx" ein Steuerungsbefehl ist, "tttt" die Telefonnummer ist, an welche die Zentrale die SMS-Nachricht senden soll, und "cccc" der Inhalt der SMS-Nachricht ist, welche von der Zentrale gesendet werden soll.

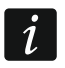

*Die Zentrale unterscheidet Groß- und Kleinschreibung.*

# **PERFECTA CONTROL App**

PERFECTA CONTROL ist eine Applikation, welche die Fernbedienung des Alarmsystems über mobile Geräte ermöglicht. Außerdem kann die Applikation über Ereignisse im Alarmsystem mittels Push-Benachrichtigungen informieren. Wenn im geschützten Objekt IP-Kameras installiert sind, können Sie mithilfe der App die Bildvorschau aus diesen Kameras ansehen.

Die App können Sie aus dem Internet-Shop "Google play" (Geräte mit Betriebssystem Android) oder "App Store" (Geräte mit Betriebssystem iOS) herunterladen.

Die Konfiguration der Einstellungen erleichtert die kurze Anleitung, welche Ihnen erklärt, was zu tun ist.

Beim Hinzufügen eines neuen Alarmsystems, das Sie über die App bedienen wollen, benötigen Sie Folgendes:

- IMEI-Nummer und ID-Nummer der Zentrale. Sie können:
	- die Nummern in Form eines QR-Codes vom Errichter oder einem anderen Benutzer erhalten, der diese Daten in der mobilen App bereits eingegeben hat,
	- die Nummern im Bedienteil prüfen ([Code]  $(* \triangleleft) | 9_{wxyz}|$  (7<sub>PQRS</sub>).
- Ihr Benutzerkennwort.

## **Fehlgeschlagene Scharfschaltung**

Der Errichter kann das Alarmsystem so konfigurieren, dass es nach dem Ablauf der Ausgangszeit nicht scharf geschaltet wird. Dies betrifft den Fall, wenn die Zentrale ein Problem feststellt, welches beim Starten des Countdowns des Ausgangszeit noch nicht vorhanden war. Erkundigen Sie sich beim Errichter, wie Sie benachrichtigt werden, dass die Scharfschaltung fehlgeschlagen ist.

## **Notizen**

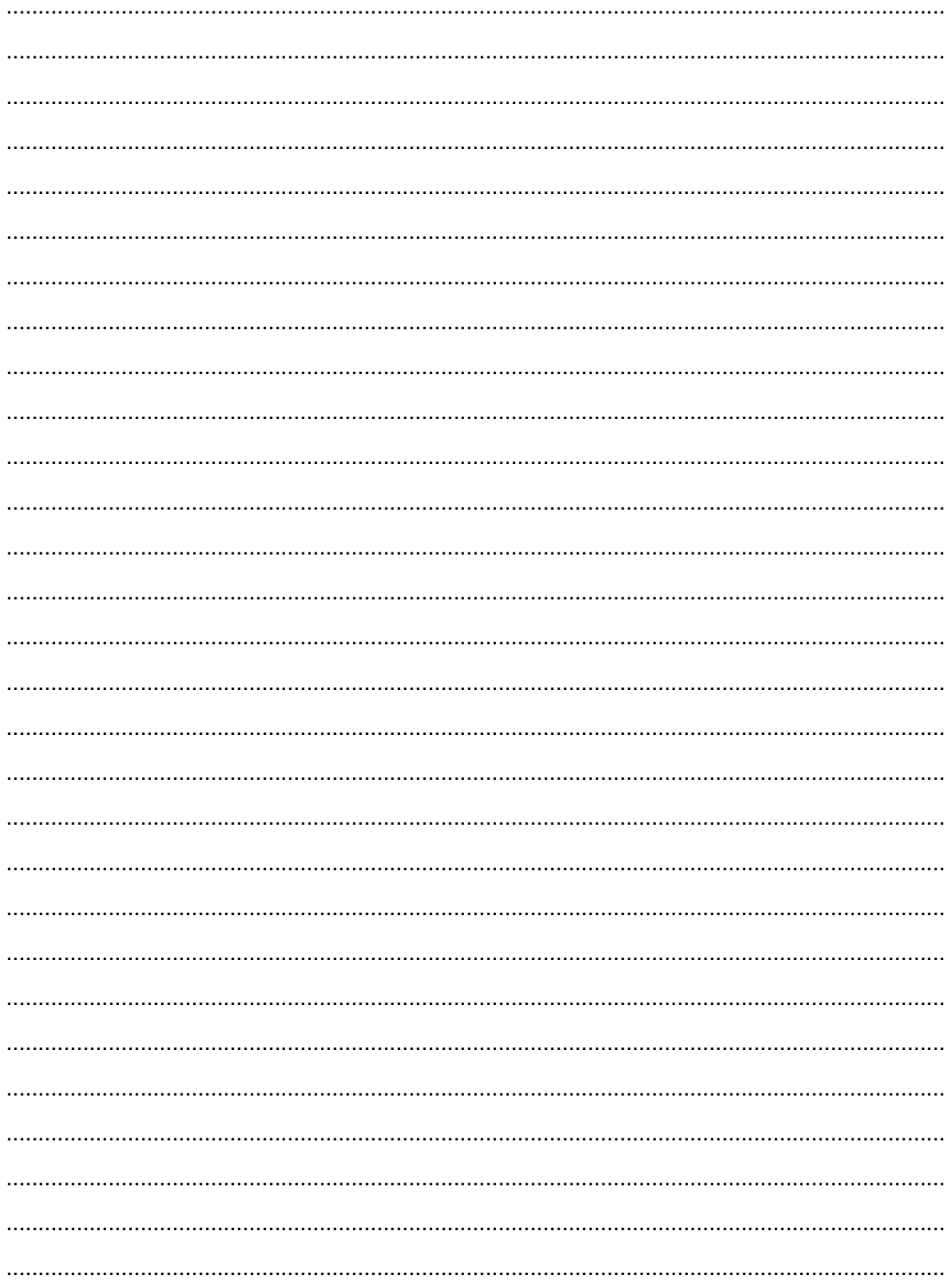